Christopher Hernandez

EDCI 572

RS Parents Forum Learning Module

# Table of Contents

## **Design Document Part 1 Page 3 - 4**

- Project overview Page 3
- Goal Page 3
- Diagram Page 4

## **Design Document Part 2 Page 5 - 11**

- Learner Analysis Page  $5 7$
- Performance Context Page  $7 8$
- Assessment Plan Page 9-10
- Performance Objective Page  $10 11$

#### **Design Document Part 3 Page 12 - 25**

- Design Evaluation Chart Page  $12 14$
- Instructional Strategy Alignment Page  $14 19$
- Implementation Plan Page 19
- Evaluation Plan Page 20
- Implementation & Formative Evaluation Report Page  $21 24$
- Reflection Page 25

# **Learning Module Access Page 26**

#### **Design Document Part 1**

#### **Project Overview:**

This project and subsequent online trainings will serve to create and develop an online social support/outreach platform for parents of the Rebecca School. This project will require the development of a private online platform using the Edublogs CMS platform. The final product will be presented to parents along with several video tutorials on using the online platform. The video tutorials will outline essential knowledge such as navigating to and logging on to the platform. Other tutorials will teach complex tasks such as creating forums, replying to other parents, creating calendar events, and saving the social site as an app onto phones/tablets. This platform will be released as a "beta" to a handful of parents in order to better test which functions and tutorials will better serve the entire parent community upon its final release.

Raising a special needs child can prove to be a difficult task. Parents at the Rebecca School have always participated in "parent groups;" groups that are organized with the purpose of allowing parents to connect and offer advice to one another. However, as the school grows parents are finding it difficult to re-arrange their schedules to attend these groups. Parents have begun to ask if the school can create an online space where parents can perform a multitude of different tasks. These tasks include: asking for advice, watching recorded versions of missed parent trainings, setting up playdates, and much more.

As the school grows, so will the desire for parents to have a medium for communicating with each other. In order to successfully develop and deploy an online community, a streamlined education process must be developed for participants. Whether this educational process is conducted via video tutorials, written tutorials, or in person classes; parents must be provided with the necessary knowledge required for using a new set of tools. Utilizing a human performance technology approach, the school can use this platform as a response to parents busy and demanding schedules.

#### **Goal:**

When working within the Edublogs application, learners will utilize all tools correctly.

#### **Diagram:**

The following diagram demonstrates each main step, 1-7, along with the substeps required for achieving my main goal.

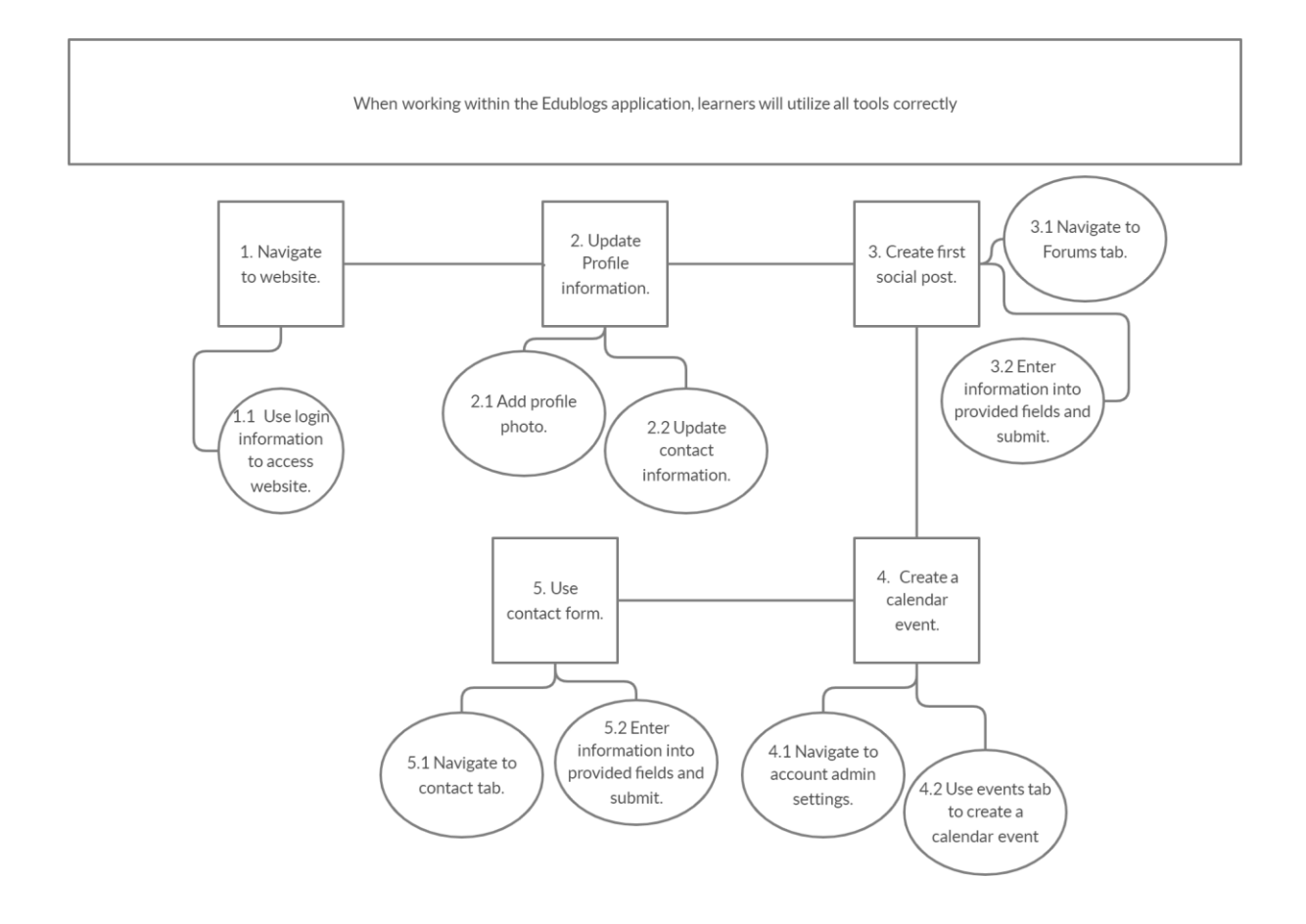

## **Design Document Part 2**

#### **Learner Analysis**

The learner population for this learning module are parents, both male and female, between the age ranges of 22-68. Also, the learner population consists of over 200 learners. Since the varying age of this target population is so vast, there are varying degrees of expertise when it comes to successfully navigating and using online communication media. The sources of data have been gathered through interviews, online questionnaires, and other forms. Throughout the continued learning process I will focus on issues revolving around platform usage, user lockouts, and ease of communication.

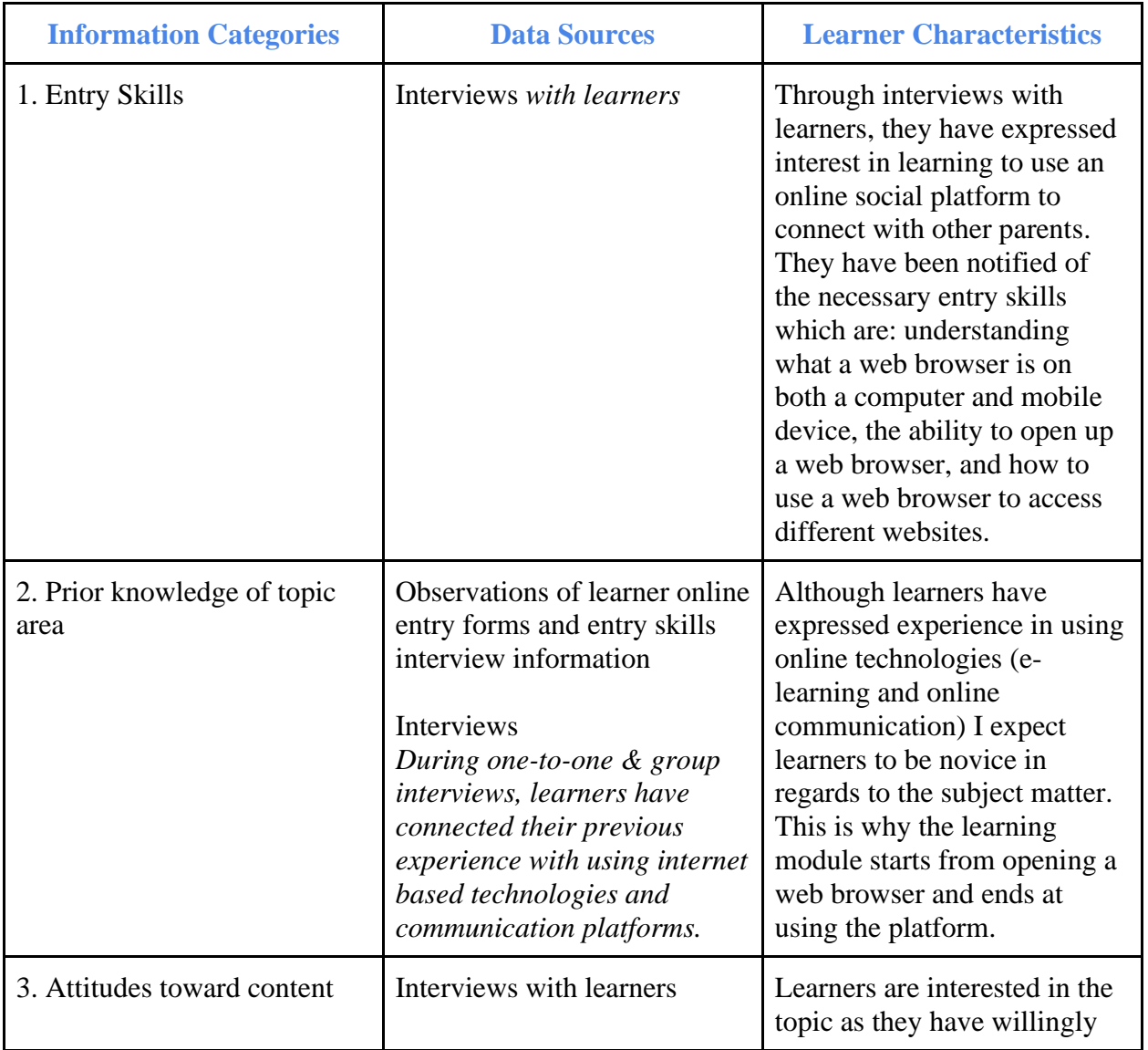

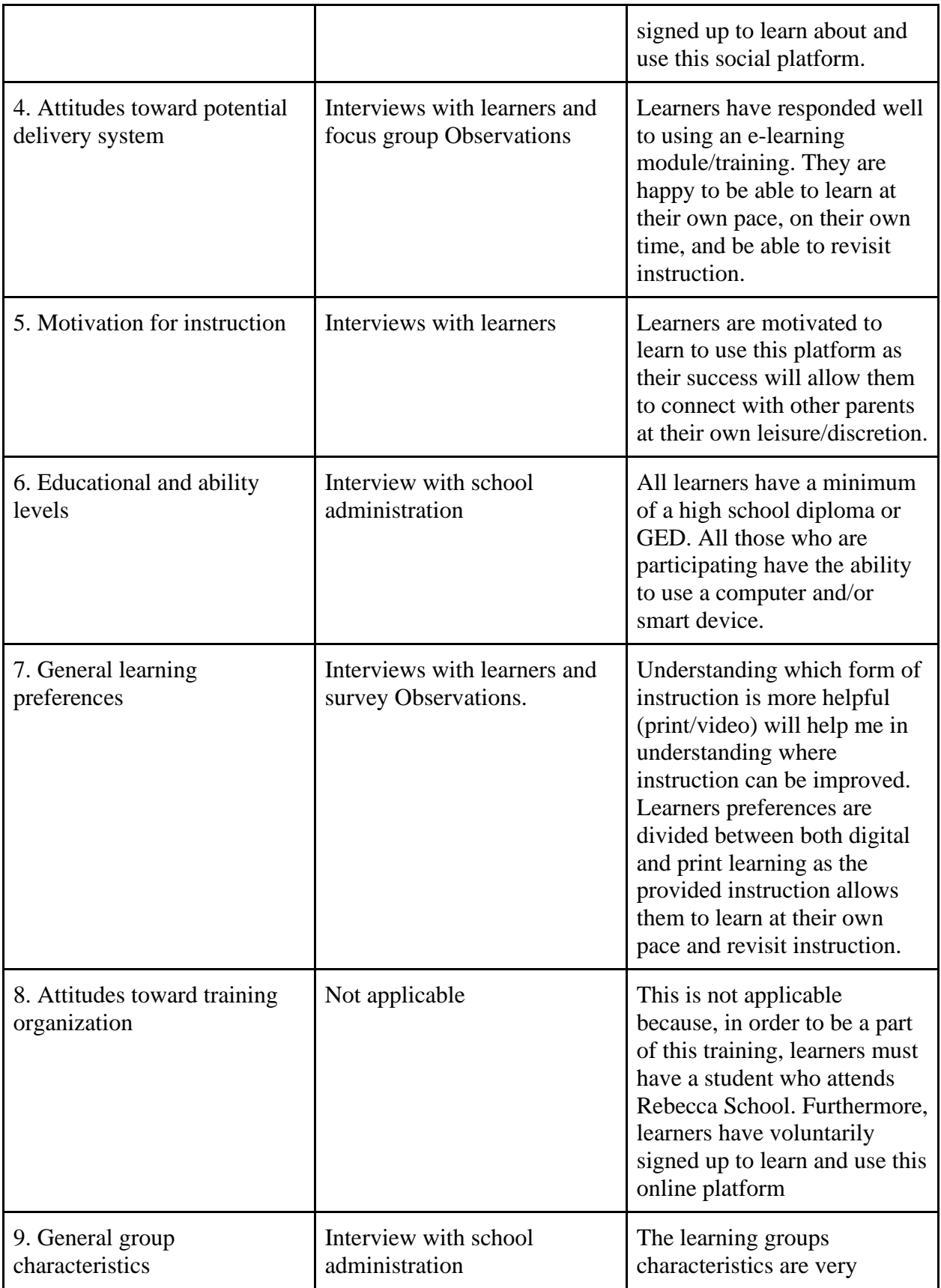

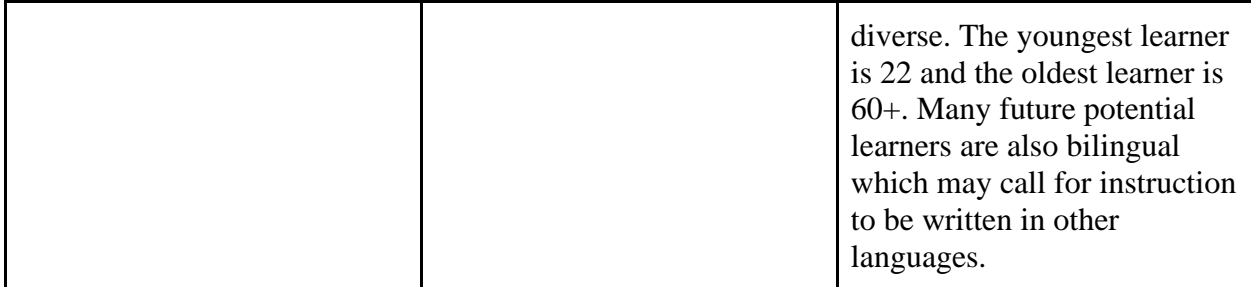

# **Performance Context**

All training will be hosted online, so there will be no specific location for each learner. So the performance context for the learners will be within the usage of a computer screen or a mobile device. All skills that are developed will be utilized and furthered upon within the context of a computer screen or mobile device.

Data for this performance context were obtained through interviews with parents and observations of surveys.

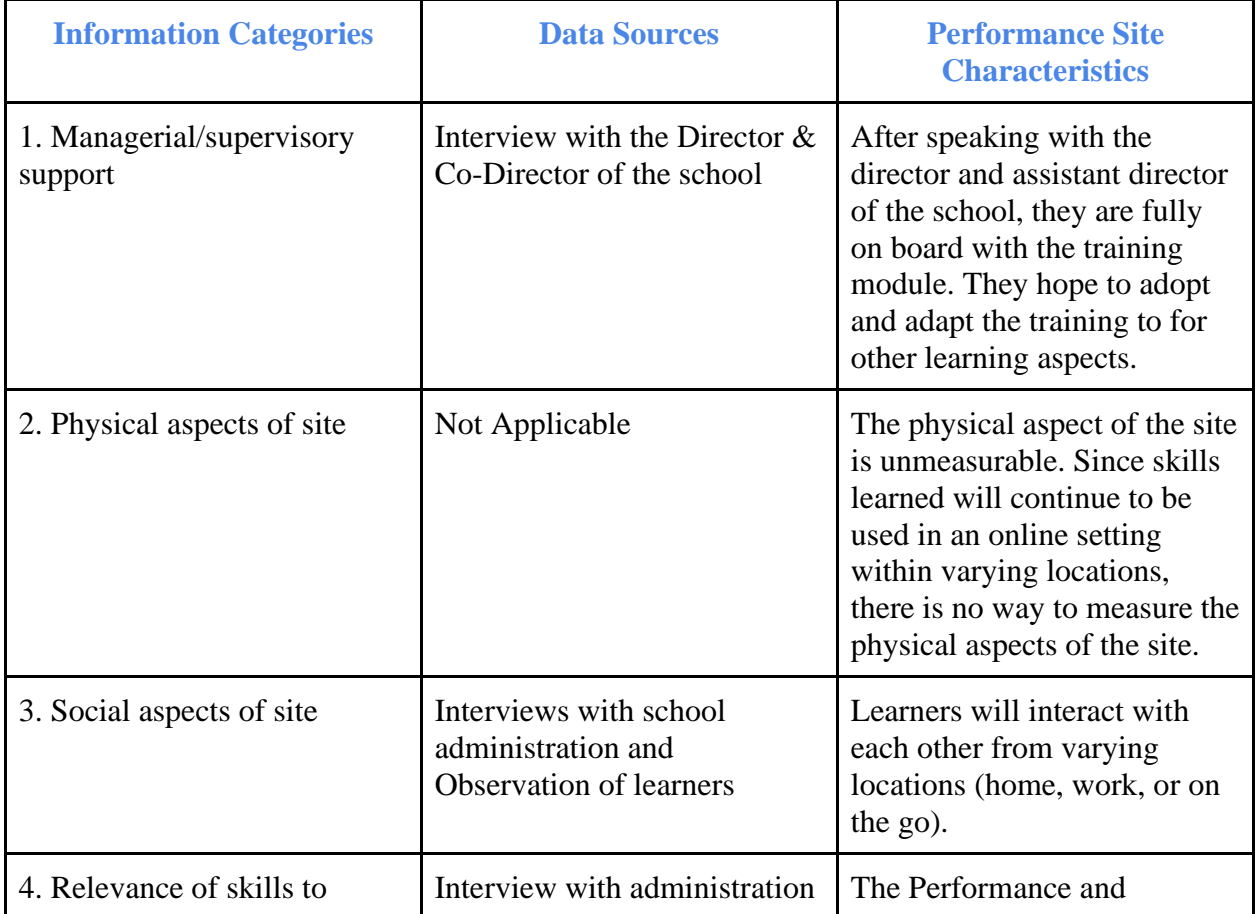

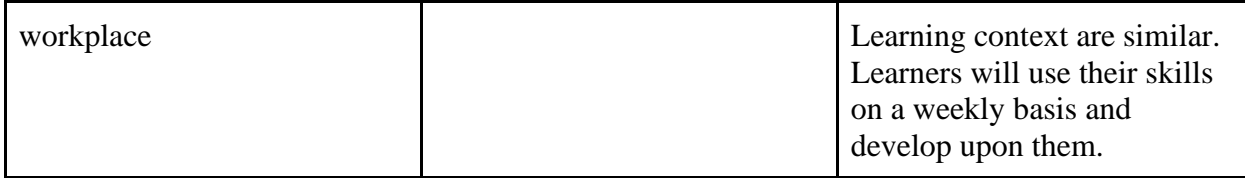

# **Learning Context**

All learning will take place independently and through internet technologies. The main technology that will be utilized to conduct trainings will be Microsoft Sharepoint and Stonly. Microsoft Sharepoint will be used to deliver access to both video instruction and written instruction. Stonly will be used to create interactive text based instruction for learners who prefer to follow steps. The learning module and activities focus on the fundamental skills needed to successfully utilize the online social platform. Many learners have asked to receive access to both video and text based learning materials.

All data was collected through interviews and survey observations with parents.

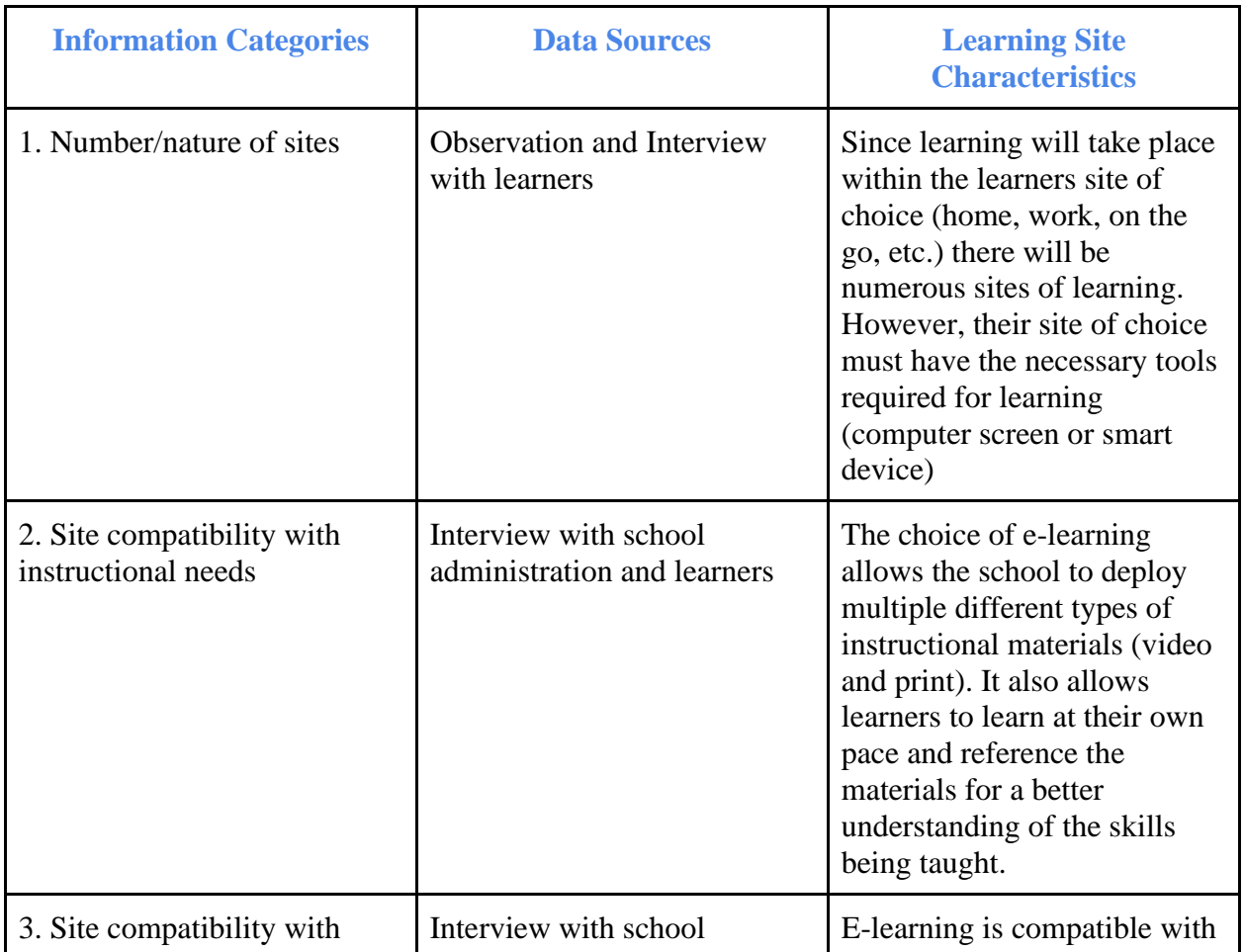

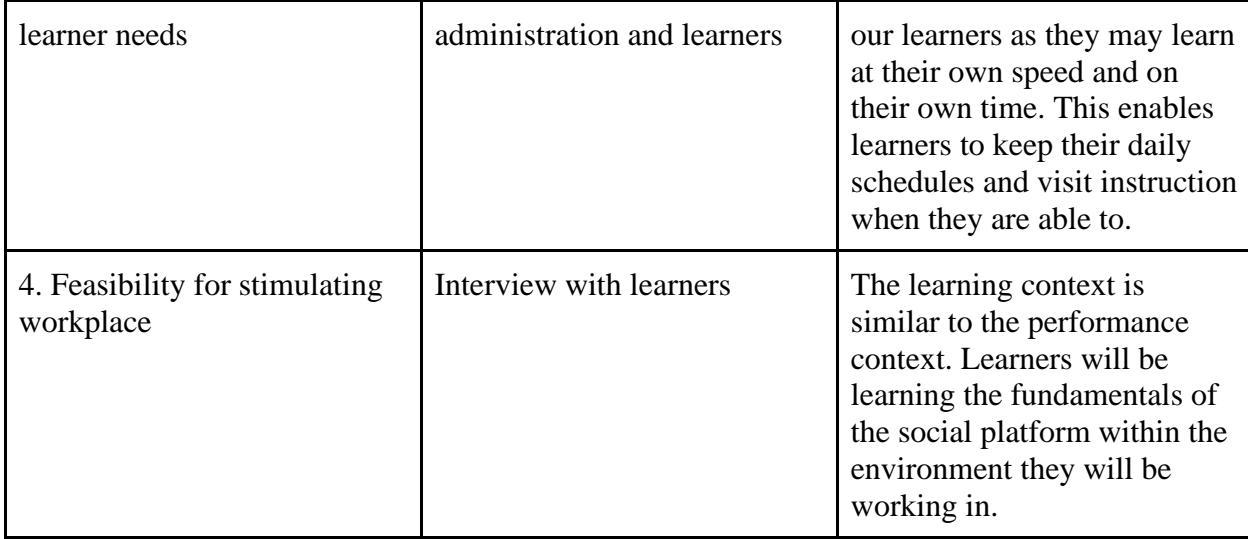

#### **Assessment Plan**

Learners will be continuously assessed through this ongoing development cycle. Assessment will take place in two manners: 1. Through a set of specified goals and 2. Through feedback using Microsoft Forms. Assessments will help me to rethink instructional strategies as more users sign up and learn about the schools social platform.

#### **Entry Skills Test**

There will not be an entry skills test within the learning module and activities. After an interview or survey performed with the learner, the school will be able to assess the whether the learner has the basic entry skills required for the module. The interview and surveys may not be a test, but they establish the presence of what skills/knowledge the learner already has. The learning module and activities are designed for individuals who meet the minimum requirements of possessing some form of computer technology (computer or smart device).

#### **Pretest**

Since the module and activities focus on teaching those with minimal experience in the Edublogs/Wordpress platform, there will be no pretest. Rather, it is more helpful to have prior knowledge of using a web browser and typing in a website link. All fundamentals will be learned over the course of the learning module and activities.

#### **Practice Test**

The practice test will consist of providing each learner with a set of goals to accomplish. Learners will be individually tasked with: 1. Signing in, 2. Changing their password, 3. Creating

a forum post (either an introduction or a question), and 4. Replying to someone else's forum post. I will be able to verify user activity and see their accomplished tasks.

#### **Post Test**

To better understand if learners can complete the terminal objective, a post test will be provided. This will solely consist of a practical test. Post module, the learners will be presented with various different objectives such as: 1. Create an event in the website calendar, 2. Invite others to the event, 3. Add calendar event information, 4. Editing their profile information, and much more. This will allow administration and the IDer to assess the learners understanding of the platform from beginning to end.

# **Performance Objectives**

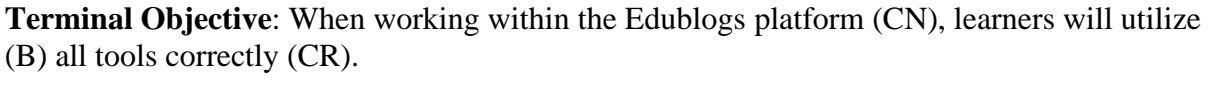

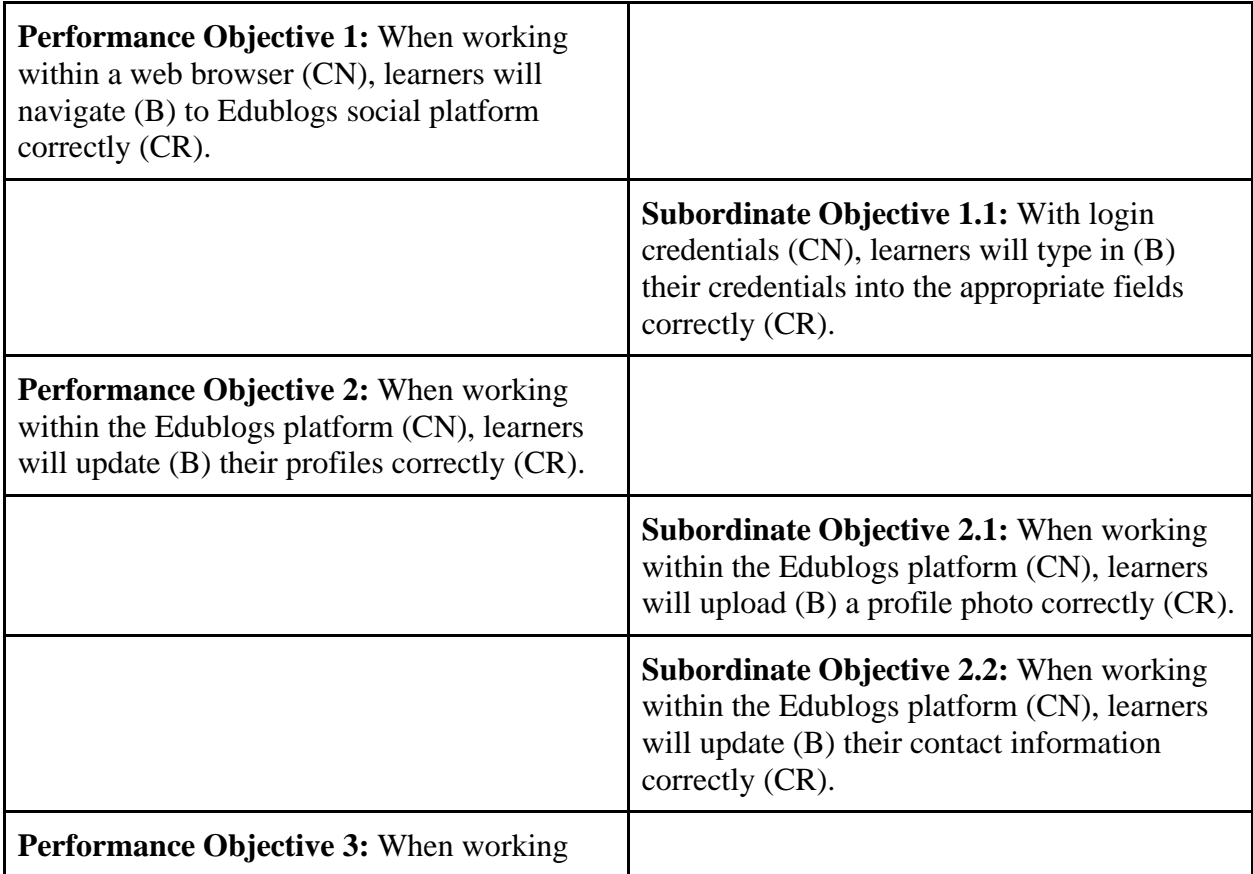

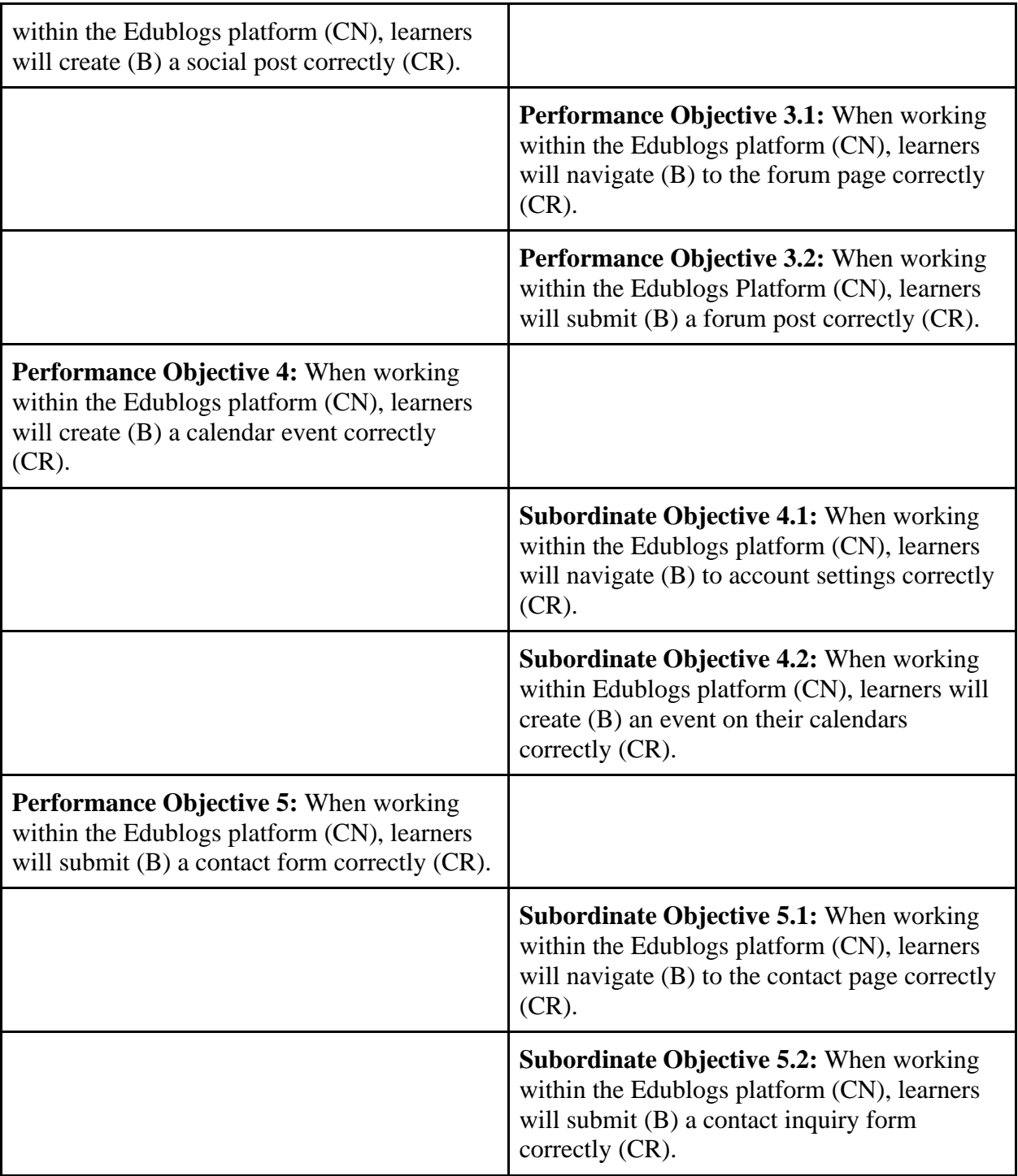

# **Design Evaluation Chart**

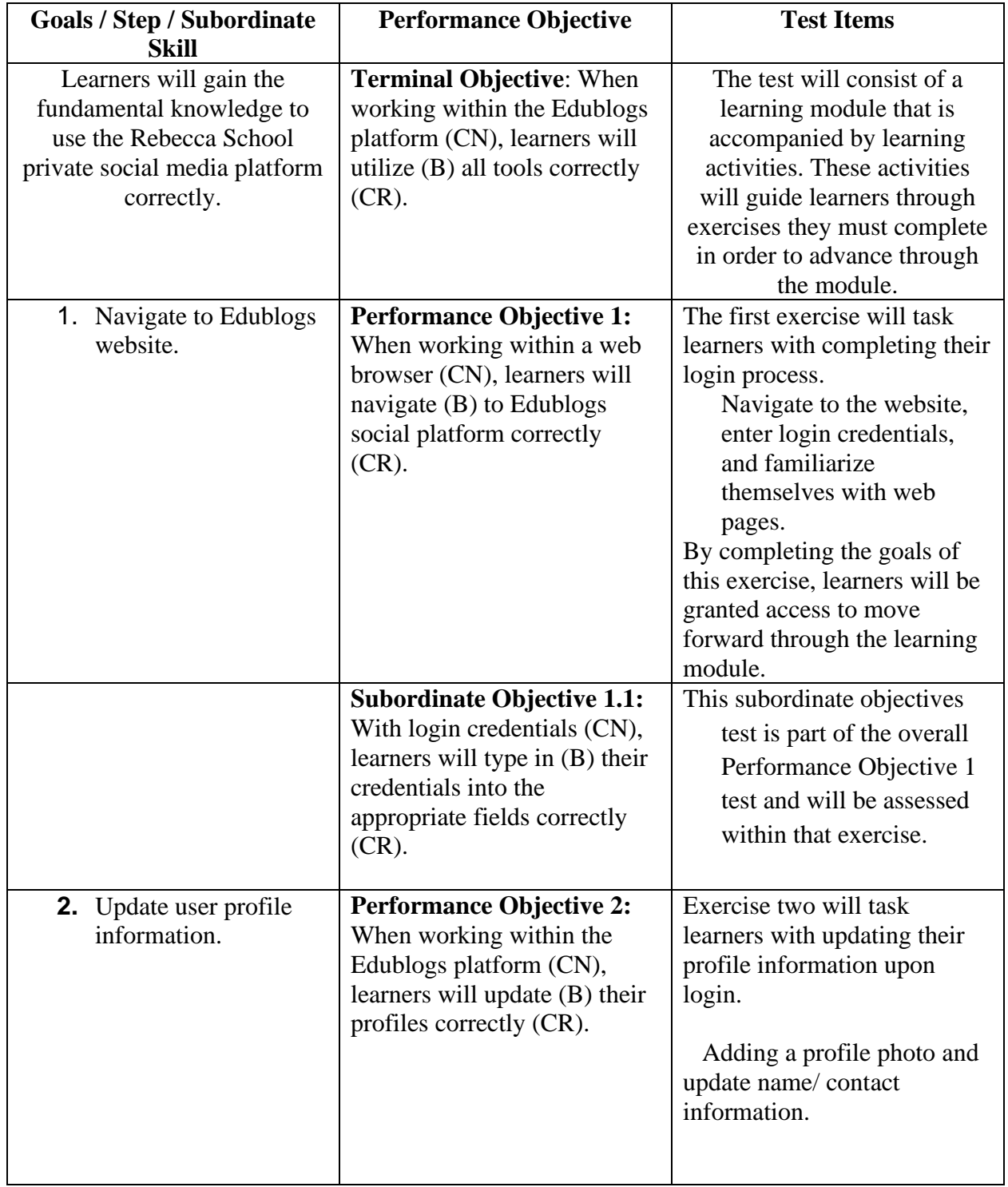

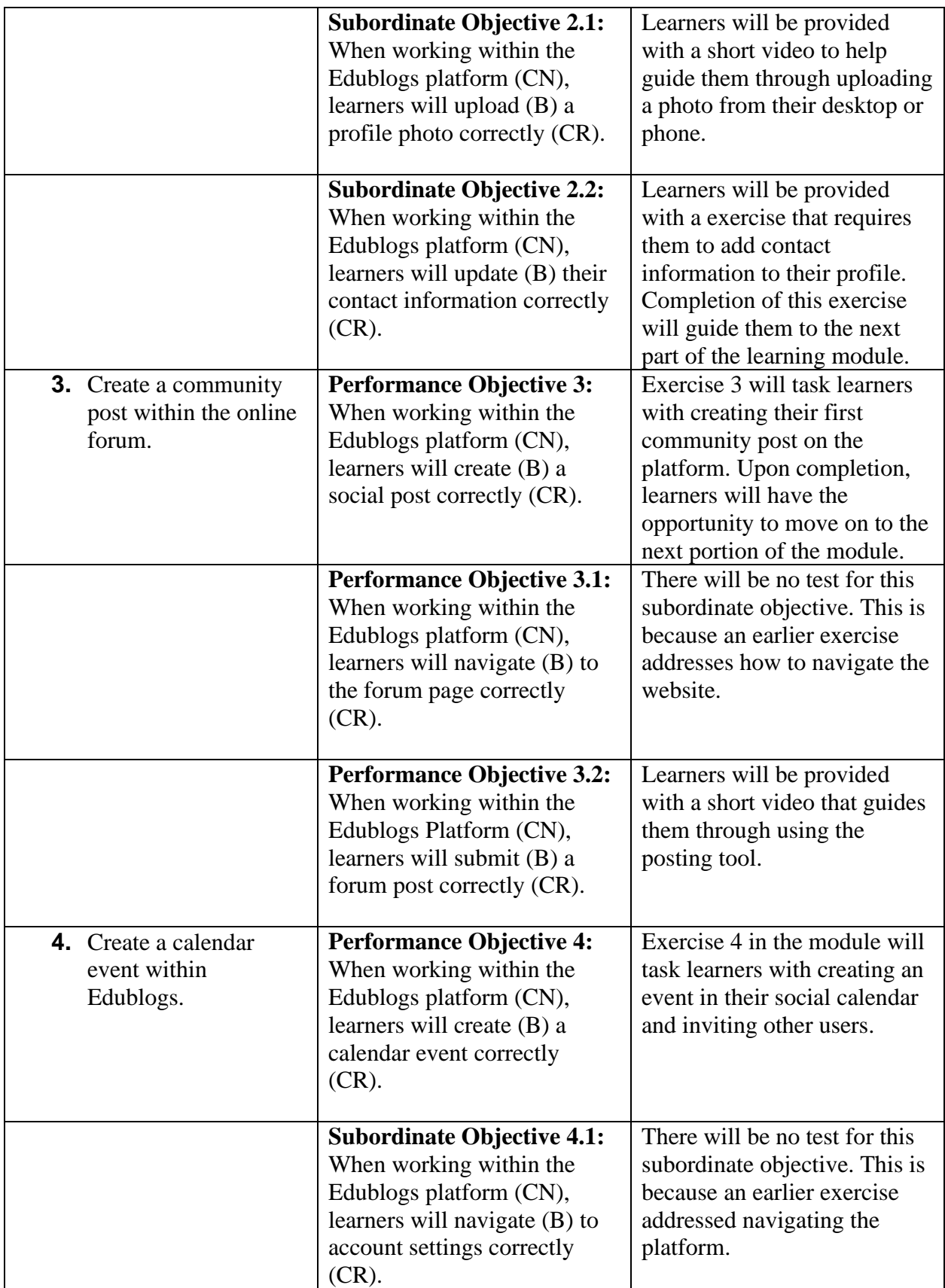

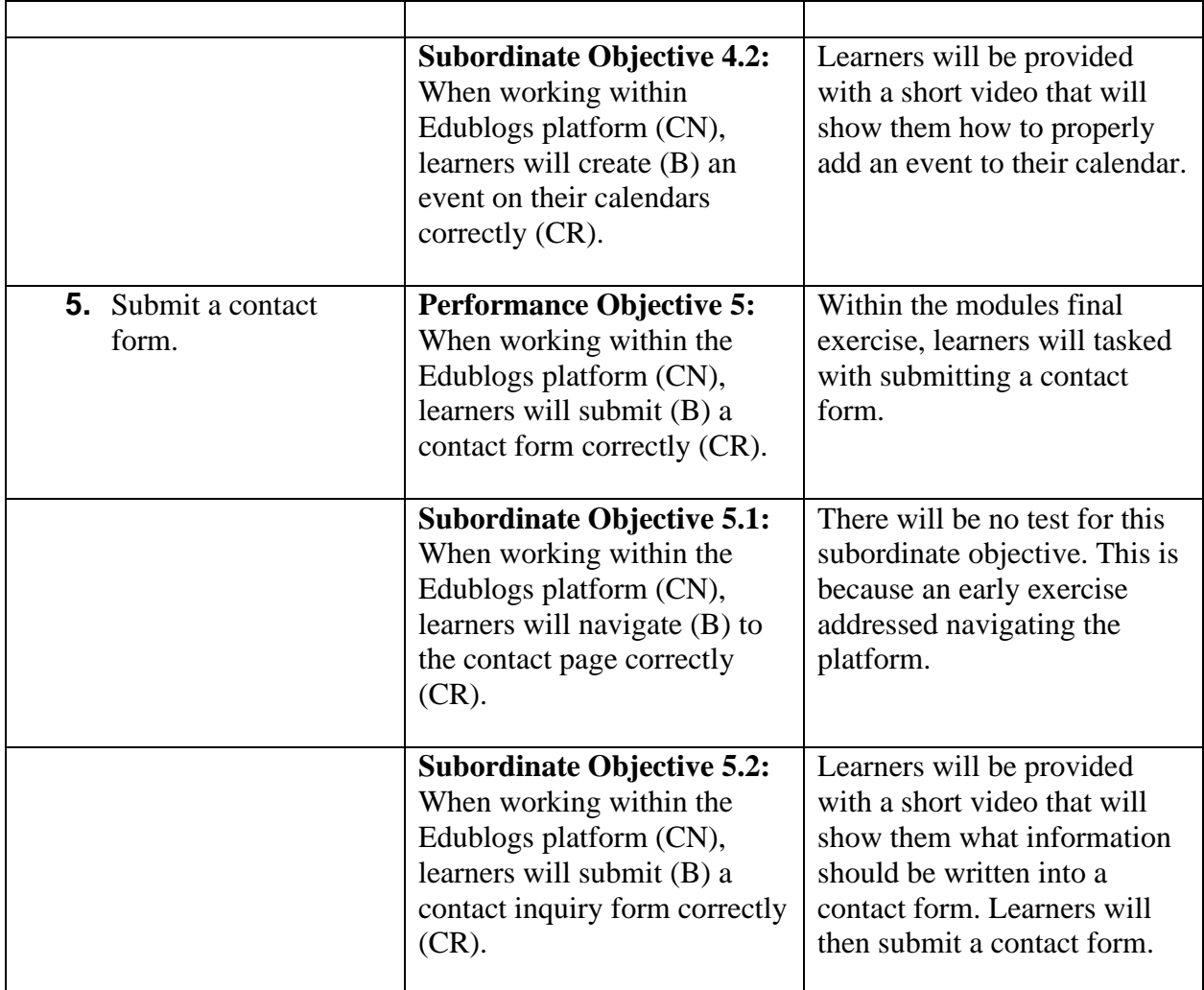

# **Instructional Strategy Alignment**

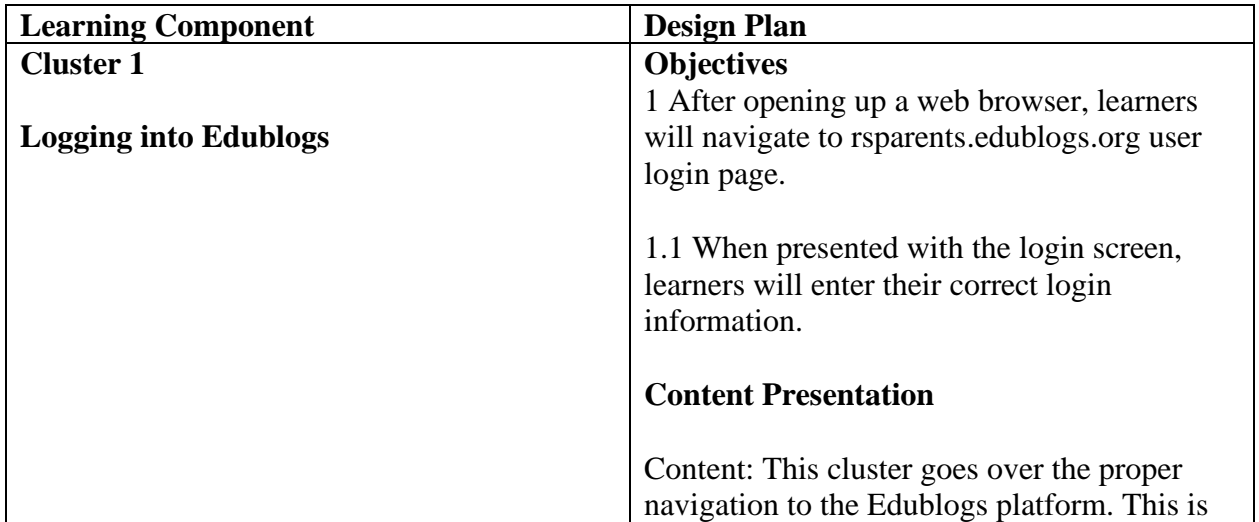

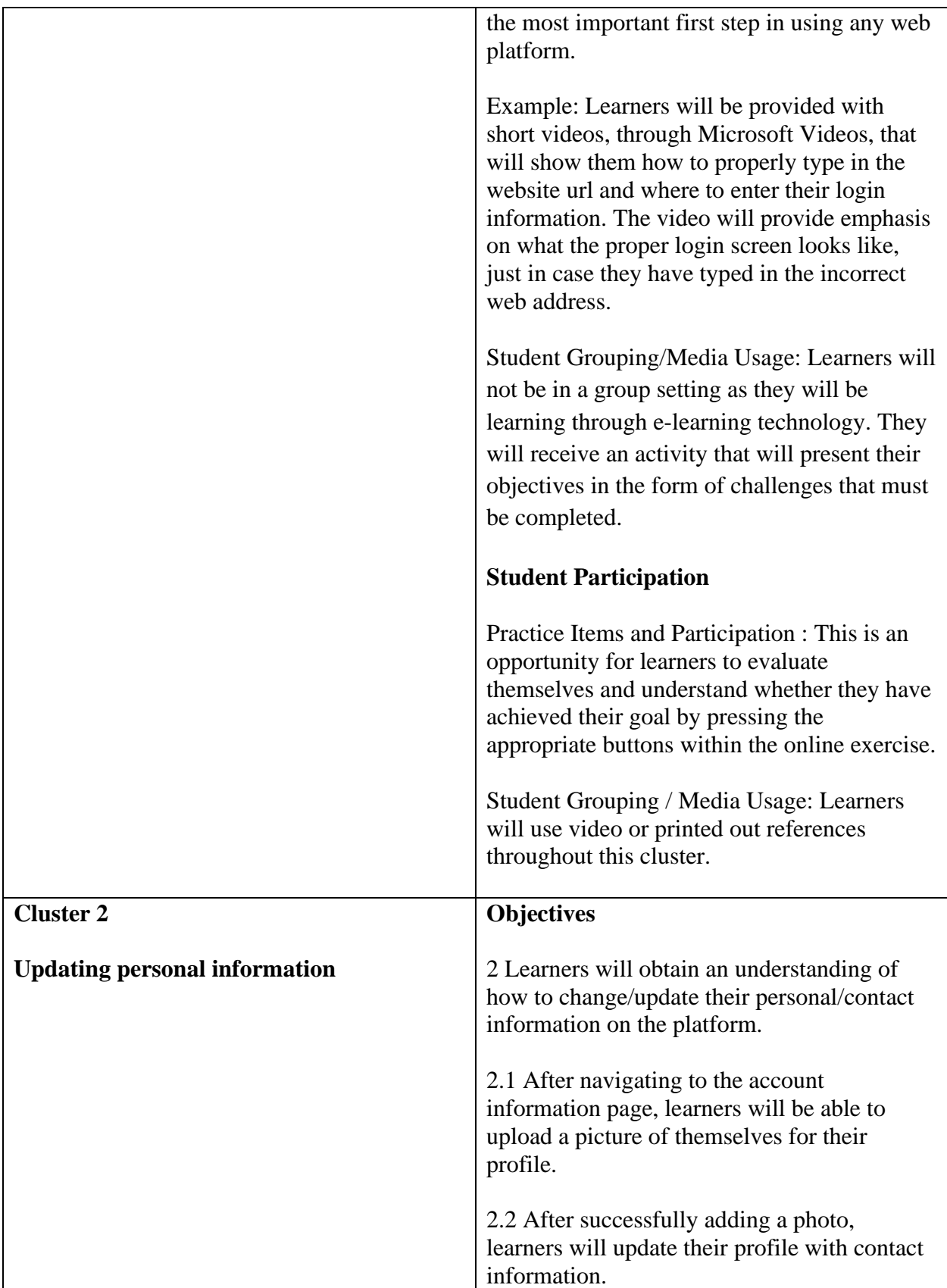

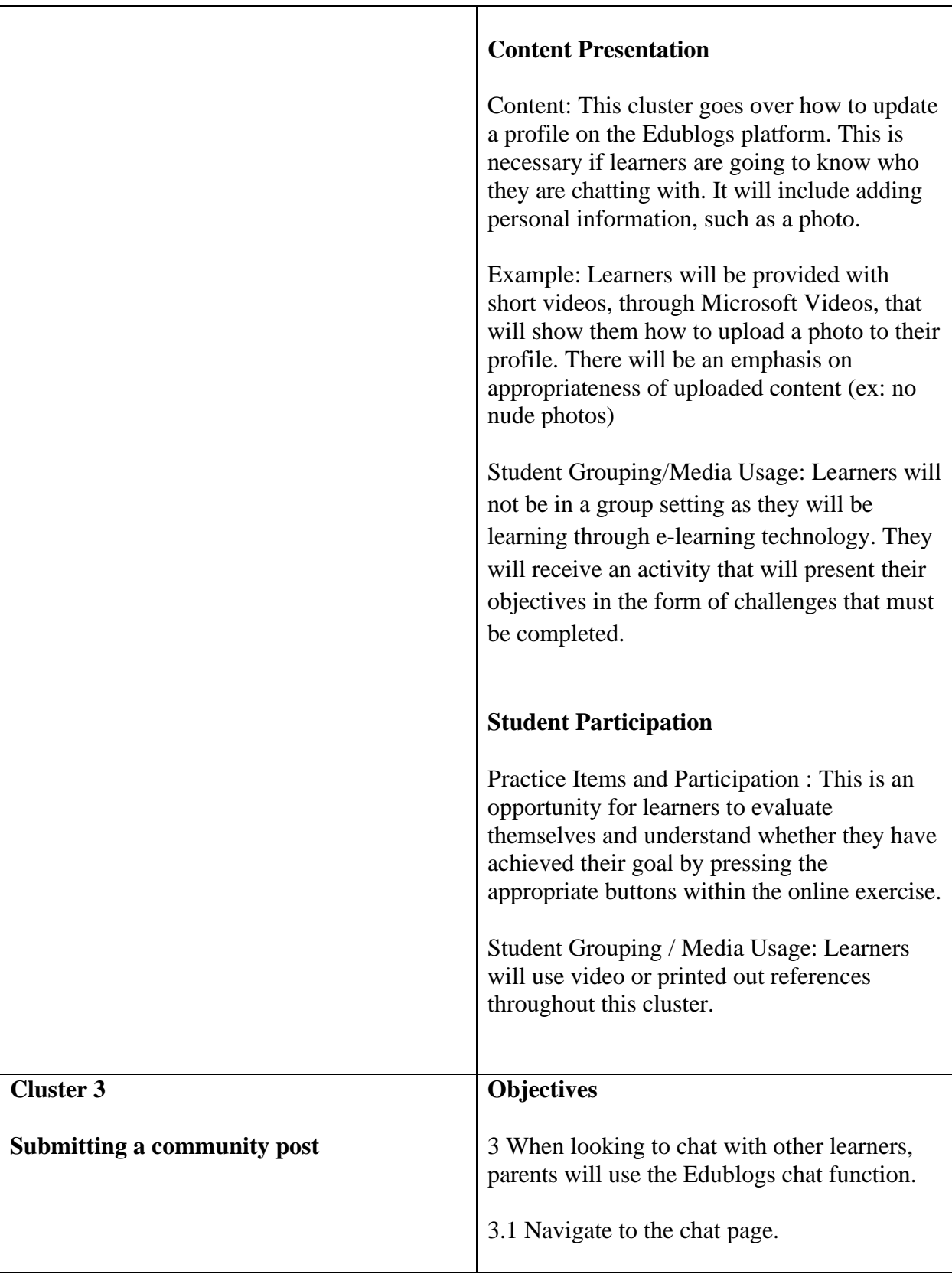

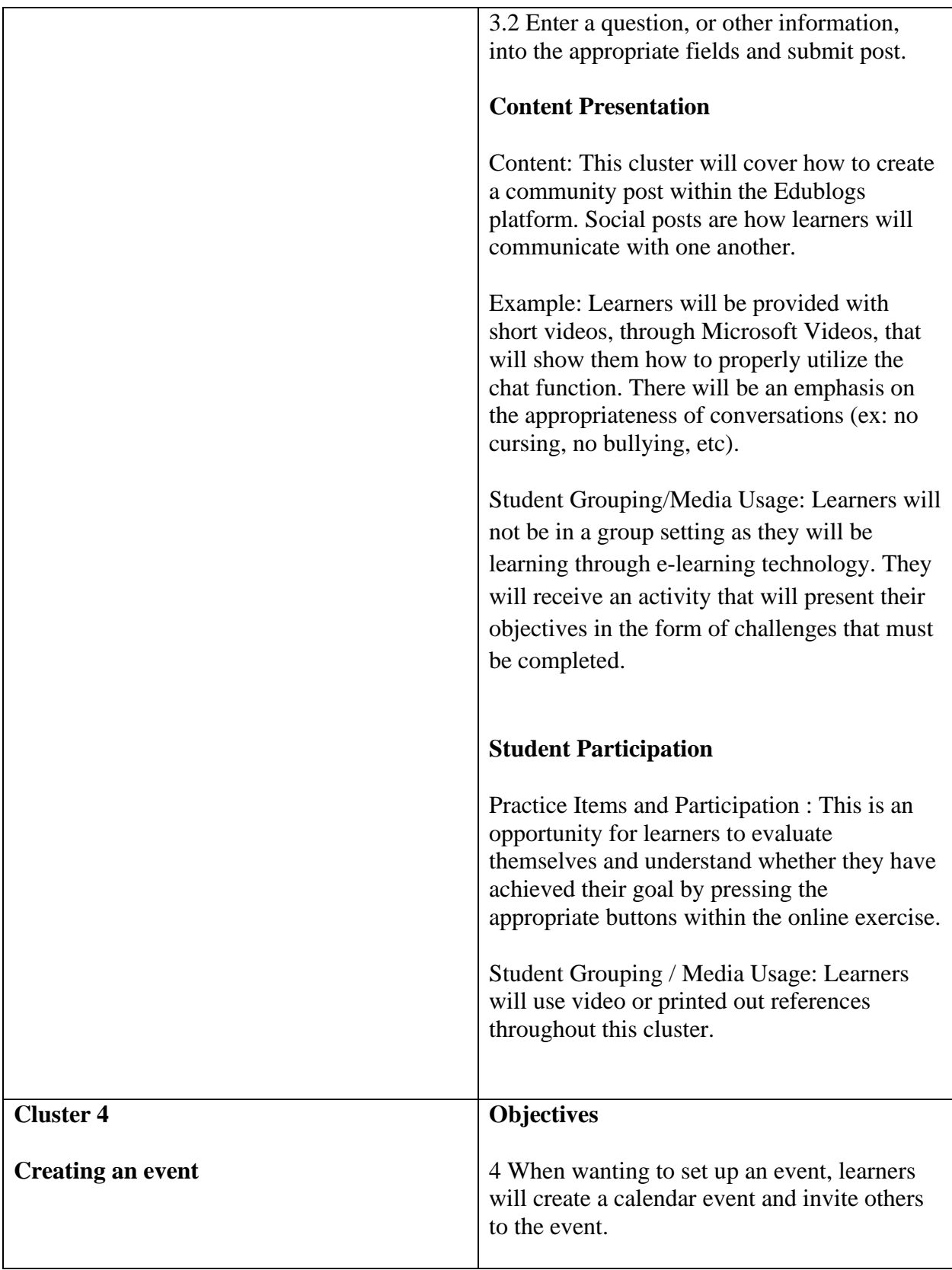

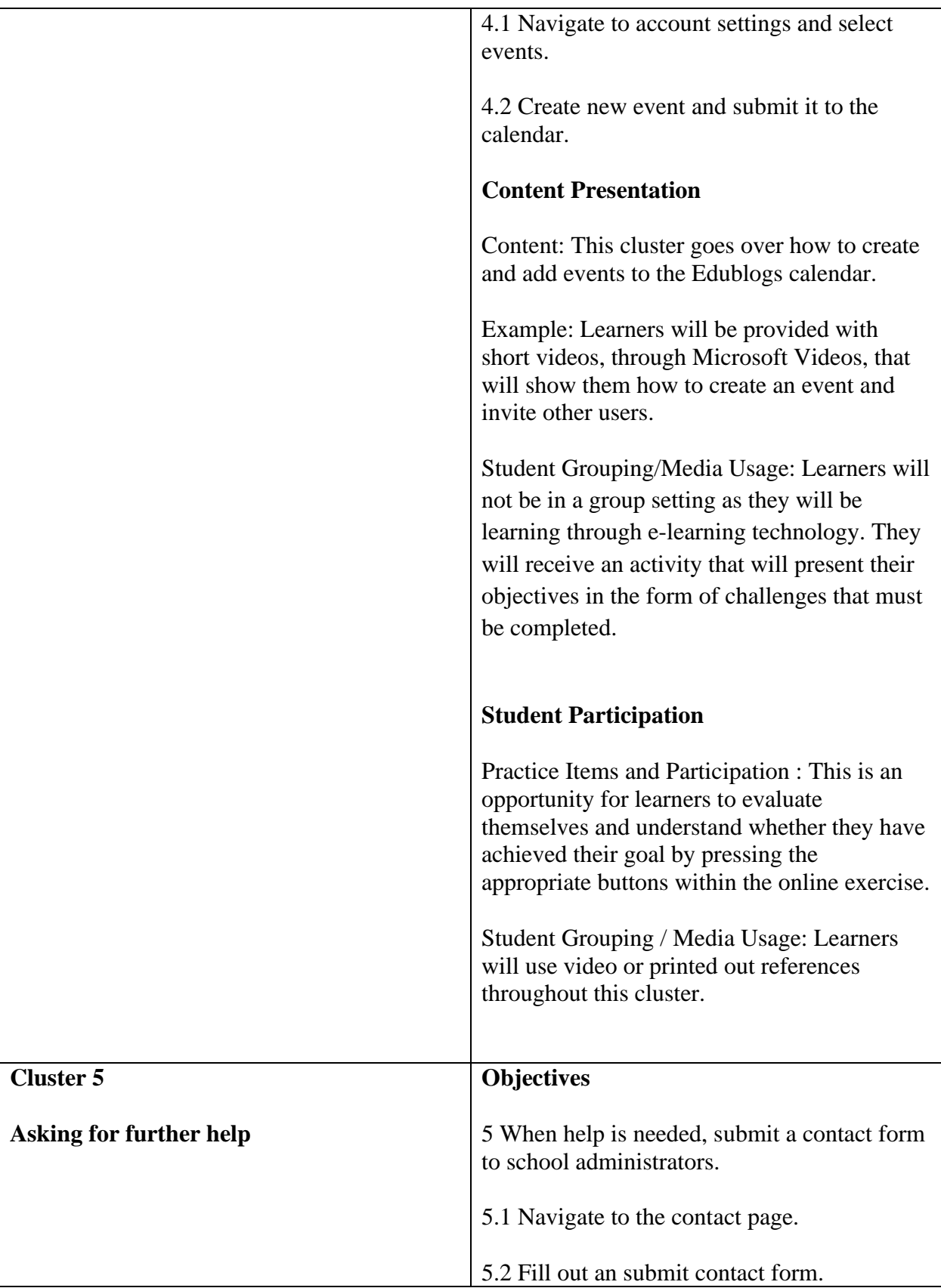

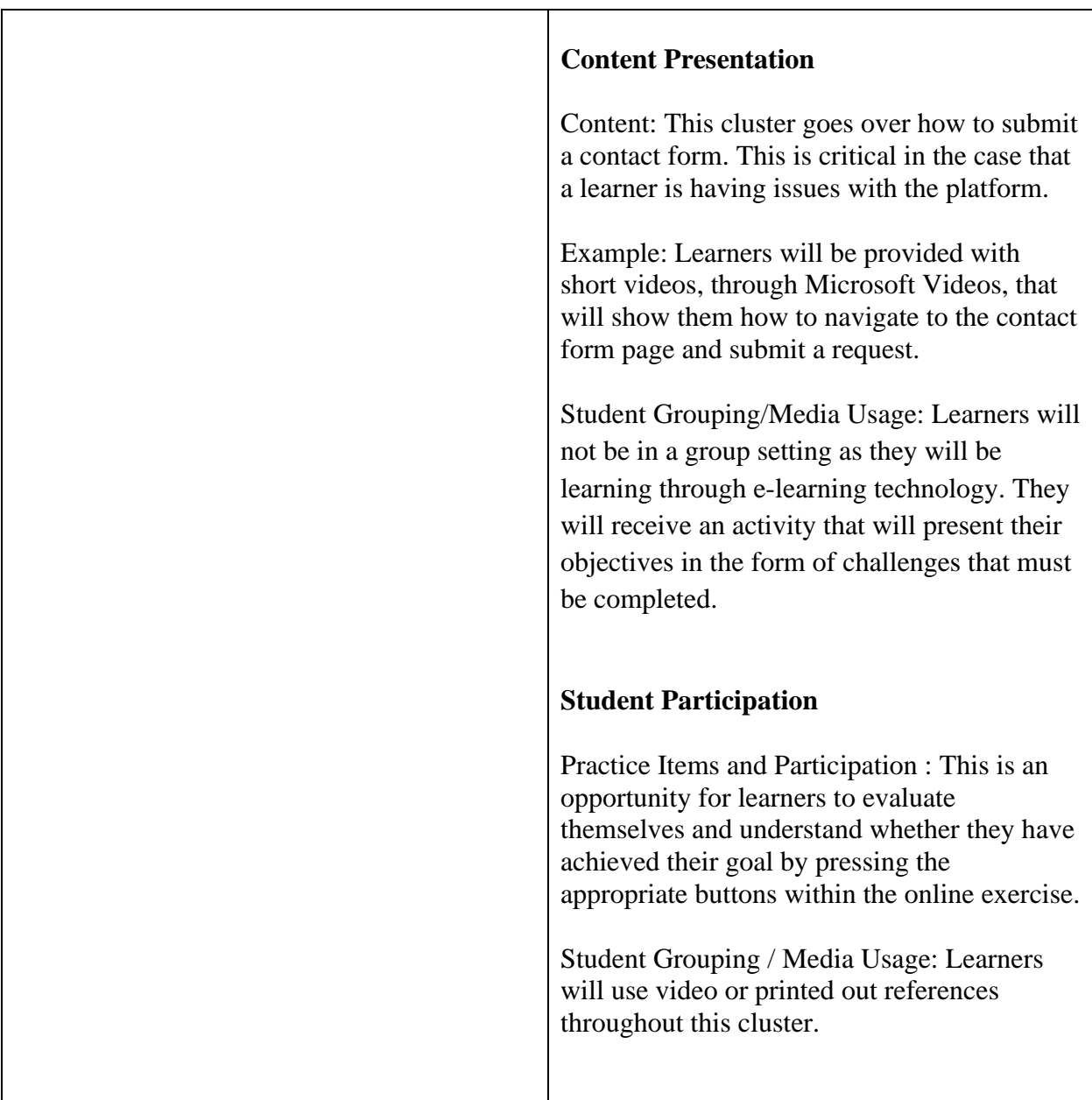

#### **Implementation Plan**

The implementation plan I have developed involves a trial of my current learning module with eleven parents of the Rebecca School and two interns. They each have used other social media platforms and have expressed interest in participating in a school focused social platform. Of the nine, one is a software engineer/programmer who is developing a similar platform for a different population. The rest vary in careers; from stay at home moms, to restaurant owners, and firefighters. They each vary in age as well, from 27-40 years of age.

I am happy that they each have the required entry skills needed to participate in my module. First and foremost, this pilot will be a virtual pilot. Each have been sent a link to the

Rebecca School Microsoft Sharepoint, which houses all information needed for getting started with the module. The sharepoint is like a private website that has organized materials on its landing page (Edublogs website link, reference videos, and the learning module).

#### **Evaluation Plan**

My evaluation plan involves an interview with the nine initial participants. The interview will only be a few minutes and will involve a few questions:

- 1. How do you feel about the learning module? Was it easy enough to follow?
- 2. Was the learning module interactive?
- 3. Is there anything about the module you would change? What would that be?
- 4. Were the visual examples found within the module useful?
- 5. Did the module cover enough knowledge to help foster a fundamental understanding of the platform? Yes/No? Explain.
- 6. What would you add to the module?

#### **Implementation & Formative Evaluation Report**

For my pilot run through, 13 users were selected to participate in the learning module for the Edublogs social website. The original invitees were nine parents, but two more parents were added during the middle of testing as well as my two interns. The eleven parents were instructed to use both the e-learning module as well as the video tutorial to help get them started with the platform. They were instructed to fill out a form at the end of the module in order to provide feedback. As for my interns, their goal was to identify any grammatical errors, instructional gaps, and to critique the visuals within the training. The overall goal of this initial launch was to find errors in instruction before the module and software are made available to all parent learners in the fall.

All 13 test users were provided with the login credentials for the Rebecca School Microsoft Sharepoint, which houses the links to each learning module and video material. They were also given individual user accounts to the Edublogs platform so that they may perform actions alongside the training module.

Of the 13 pilot users, only five in the end provided feedback. The overall suggestions circled around creating an app version of the module/software and gathering parents who are more willing to utilize the platform. I have changed the form to make all questions required so that users must provide specific feedback. Overall, the users who practiced what they learned had a fun time. They seemed to enjoy the module and all feedback was positive.

Below is the feedback data. Individual data is attached.

#### Raw Data

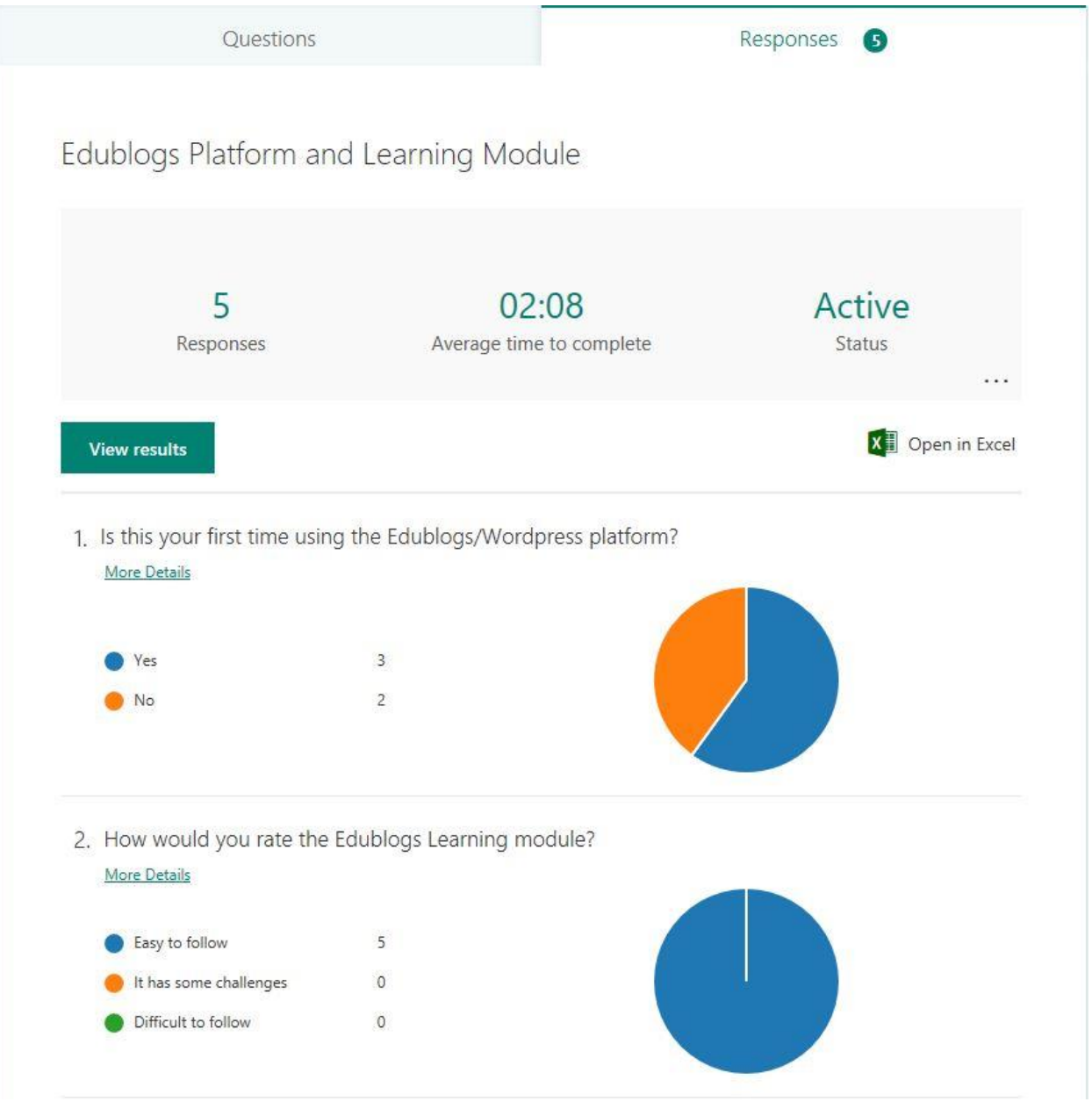

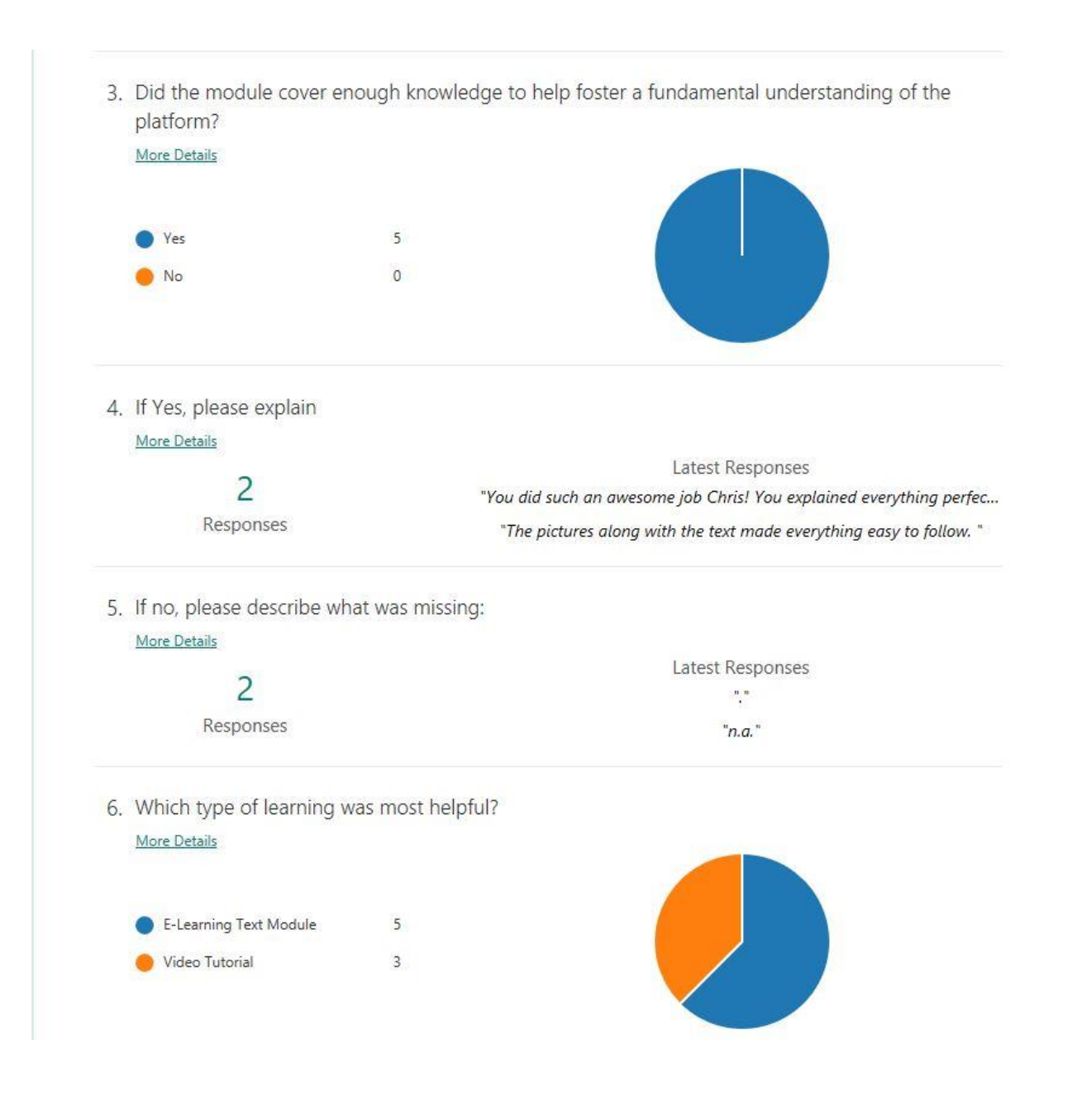

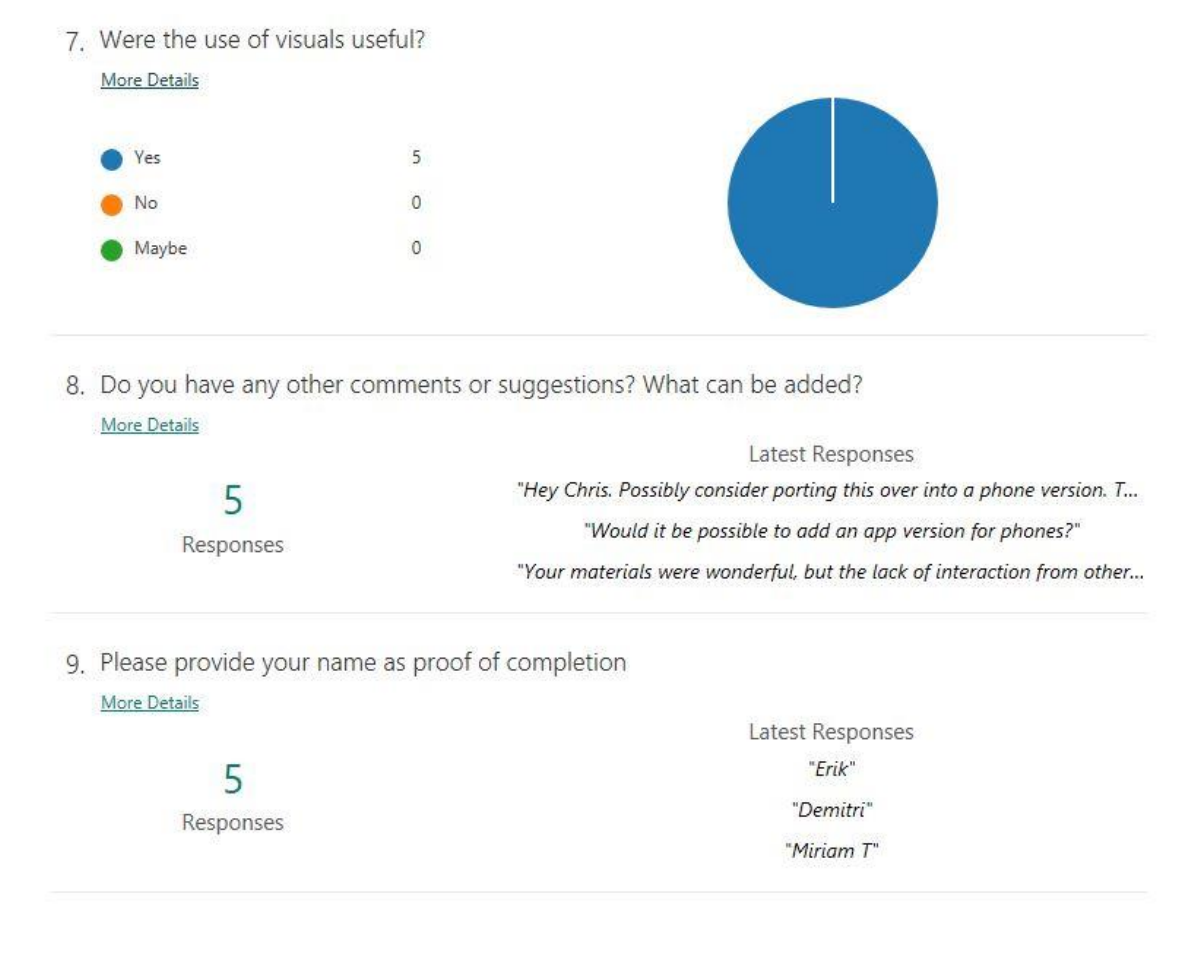

#### Final Reflection

This is it, the outcome of analyzation, design, development, and testing. The module was quite easy to develop and put together. However, it did undergo several edits. Up until a few days ago there weren't even "back" buttons that enabled learners to move back and forth through each module. There were also several issues with how fluid the module was to navigate. However, it seems I pulled everything together and caught some positive feedback about the module. Another issue was setting up the Microsoft Sharepoint which houses the links to each module. However, giving users private access opened a new window for future learning modules on other subjects.

There were a lot of challenges in this project. Towards the middle of the term I did not believe I would make it this far. As I stated in previous self-reflections, DD2 really put a wrench in my whole thought process. However, moments like that make me realize that I need to ask for help. In the end, all I can really do is stop, regroup, and keep on plugging away at the process.

No matter the grade, I'm always aiming for an A, this project has helped me grow as an instructional designer. I'm the type of person that just implements something without giving the learning process a second thought. This has taught me that there are a lot on different factors that must be accounted for and what learners would potentially learn must be easily explained. The biggest takeaway for me is, honestly, knowing how to properly write this entire design document. Since I am designing STEM learning modules for students, knowing how to write and present this document is valuable. I hope to continue growing and learning through this entire program at Purdue.

#### **References**

Dick, W., Carey, L., & Carey, J. (2015). *The Systematic Design Of Instruction*. Pearson.

# **Learning Module Access**

Please copy and paste Sharepoint website into web browser. Use provided login information to access the Sharepoint. All modules are clearly numbered in proper order. Video materials and survey are available in the Sharepoint as well. The link to the actual Edublogs website can be found within the Sharepoint too.

For even further examples, please use the provided "Edublogs Access" login.

# **Microsoft Sharepoint:**

Website:<https://rebeccaschool.sharepoint.com/sites/TheRebeccaReader> User: [ptraining@rebeccaschool.org](mailto:ptraining@rebeccaschool.org) Password: Rebecca1!!

# **Survey:**

[https://forms.office.com/Pages/ResponsePage.aspx?id=RdufXEimUEe7bHMkVTAnYKAJvPiA](https://forms.office.com/Pages/ResponsePage.aspx?id=RdufXEimUEe7bHMkVTAnYKAJvPiAwvxLibLFFGWSdQhUMjRXWlRTWDJBWEowUDNHM1FMSDExVFpLMS4u) [wvxLibLFFGWSdQhUMjRXWlRTWDJBWEowUDNHM1FMSDExVFpLMS4u](https://forms.office.com/Pages/ResponsePage.aspx?id=RdufXEimUEe7bHMkVTAnYKAJvPiAwvxLibLFFGWSdQhUMjRXWlRTWDJBWEowUDNHM1FMSDExVFpLMS4u)

# **Modules If not using sharepoint (I RECOMMEND YOU USE SHAREPOINT)**

- 1. <https://stonly.com/explanation/1-website-login-I2JG6ZeP6S/Steps/8461>
- 2. <https://stonly.com/sl/348267ab-6889-488c-8ebb-815a8f093f11/Steps/9949>
- 3. <https://stonly.com/sl/bbdd934d-c715-4762-9850-8a43e74699cf/Steps/9969>
- 4. <https://stonly.com/sl/f31be04d-dd91-4b7f-96b5-2e1e12f978b3/Steps/9971>
- 5. <https://stonly.com/sl/b4516a15-355a-4f98-ab90-f9cbe574d62a/Steps/9986>